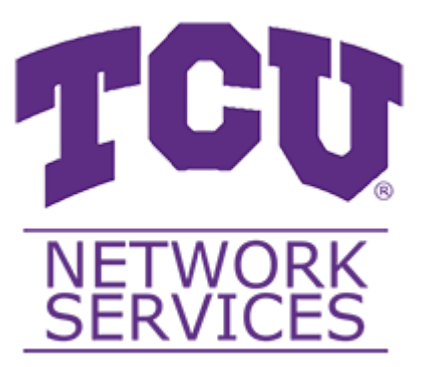

# Access Point Analytics - Developer Manual

## Table of Contents:

- [Introduction](#page-1-0)
	- o [Purpose](#page-1-1)
	- o Project [Overview](#page-1-2)
	- o [Summary](#page-1-3)
		- **[Services](#page-1-4)**
		- Tech [Stack](#page-1-5)
		- System [Architecture](#page-2-0)
- Setting up the [Development](#page-3-0) Environment
	- [Download](#page-3-1) Docker Desktop
	- Clone the Data Scripts [Repository](#page-3-2)
	- Deploy the Docker [Instance](#page-3-3)
	- Load in the [Schema](#page-3-4)
	- [Creating](#page-4-0) a User
- Running the Web [Application](#page-4-1)
	- Clone the [Repository](#page-4-2)
	- [Download](#page-4-3) .NET Core 3.1
	- o Open the [project](#page-4-4) in Visual Studio
	- Add your [appsettings.Development.json](#page-4-5) file
	- Locally Deploying the [Application](#page-5-0)
- Glossary of the Solutions Contents (by [subproject\)](#page-5-1)
	- [kpi-analytics/](#page-5-2)
		- [kpi-analytics/KPI-Analytics/](#page-5-3)
		- [kpi-analytics/KPI-Analytics.Documentation/](#page-6-0)
		- [kpi-analytics/KPI-Analytics.Tests/](#page-6-1)
	- o [data-scripts/](#page-6-2)
		- [data-scripts/ImportScripts/](#page-7-0)

## <span id="page-1-0"></span>Introduction

## <span id="page-1-1"></span>Purpose

The purpose of this document is to provide the technical steps to set up the Web Application and necessary services, and provide insight surrounding the system to allow for maintainability in the future.

## <span id="page-1-2"></span>Project Overview

The Access Point Analytics project is first and foremost a Web Application. There are a few secondary services that are being utilized, but the web application ties together all of these services.

### <span id="page-1-3"></span>**Summary**

The primary goal of this project is to ingest, analyze, and aggregate data regarding the various Access Points across TCU's campus. These insights are presented via a Web Application interface to TCU Network Service employees and broken down into several Key Performance Indicators (KPIs) and presented through various data visualization mediums such as tables and graphs.

#### <span id="page-1-4"></span>**Services**

- Web Application The .NET Core Web Application that employees of TCU Network Services will interact with. The code for the web application is stored in the KPI [Analytics](https://gitlab.com/ap-analytica/kpi-analytics) repository.
- Cisco Prime Server The enterprise application that sends the access point related CSV data files for consumption via SSH File Transfer Protocol (SFTP).
- Data Import Scripts Ingestions scripts written in C# that execute based on a cron job schedule on the server. Each KPI will have its own respective ingestion script. After these are executed, data should be stored in the MySQL instance. The code for the import scripts is stored in the Data [Scripts](https://gitlab.com/ap-analytica/data-scripts) repository.
- MySQL Server The system database that ties together the Data Import Scripts and the Web Application. All application data is stored here from raw KPI data, down to user data.

#### <span id="page-1-5"></span>Tech Stack

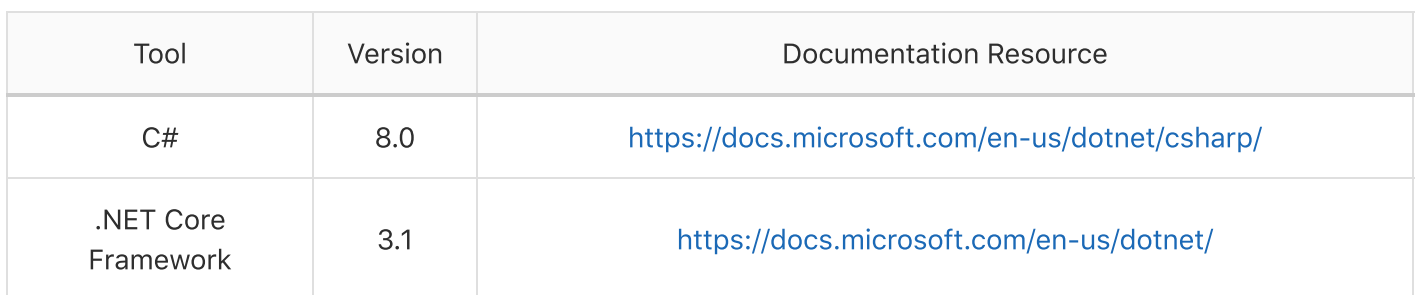

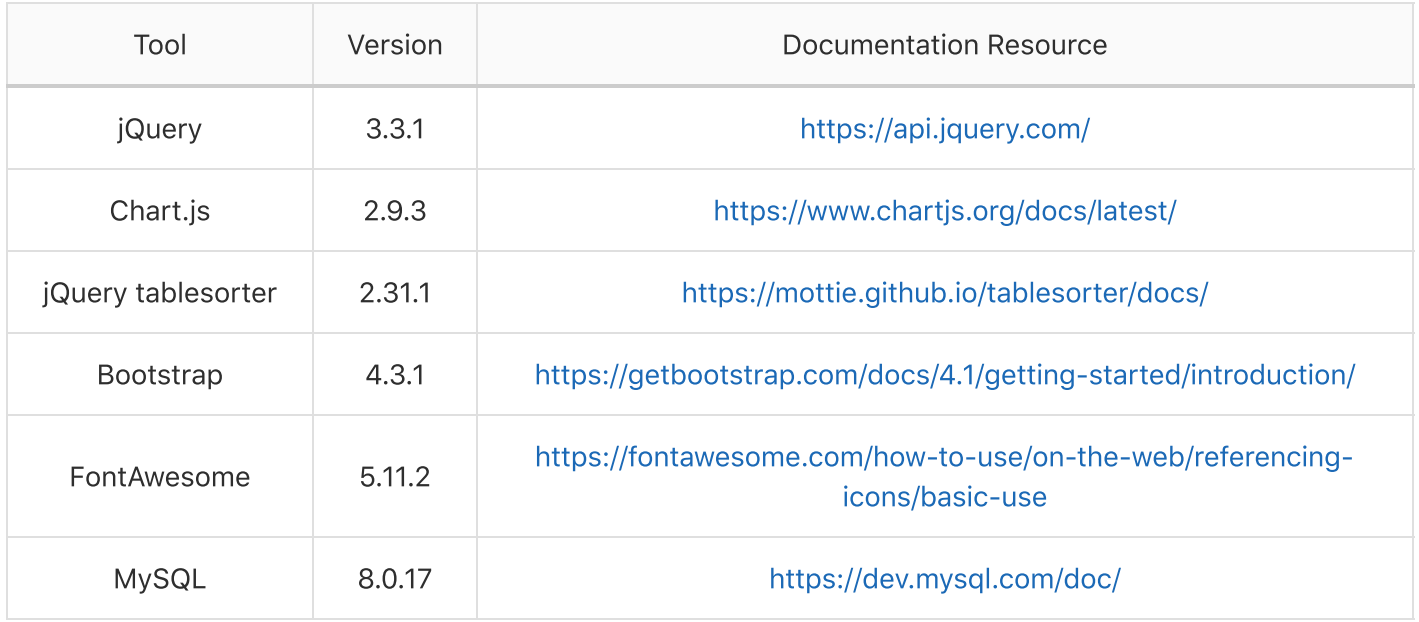

## <span id="page-2-0"></span>System Architecture

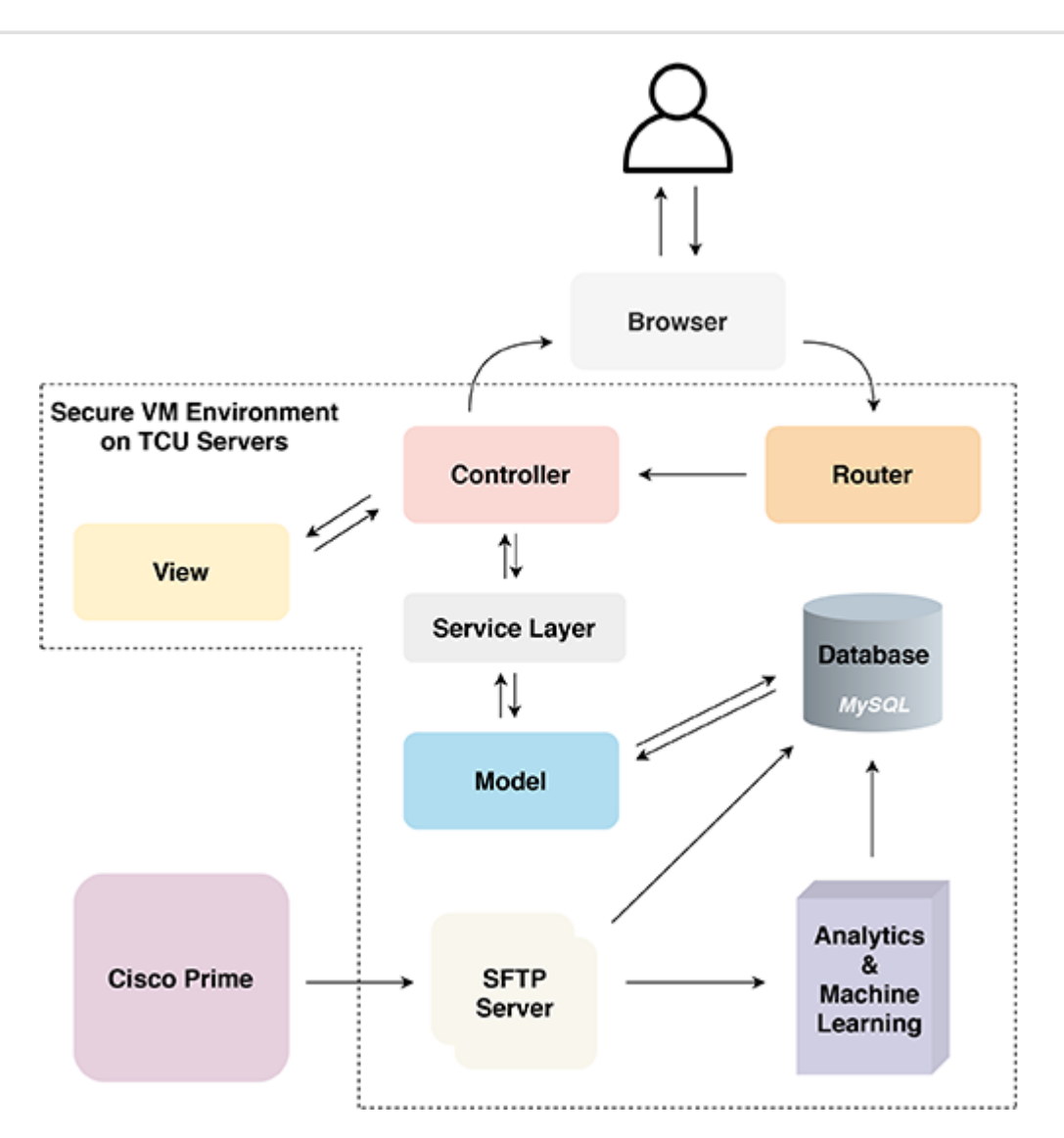

## <span id="page-3-0"></span>Setting up the Development Environment

In this section, we will cover setting up a local development environment for adding features/developing on the web application.

## <span id="page-3-1"></span>Download Docker Desktop

Follow [this](https://www.docker.com/products/docker-desktop) link to install Docker Desktop.

### <span id="page-3-2"></span>Clone the Data Scripts Repository

Navigate to the Data [Scripts](https://gitlab.com/ap-analytica/data-scripts) repository.

Clone the repository:

```
git clone git@gitlab.com:ap-analytica/data-scripts.git
git pull
```
## <span id="page-3-3"></span>Deploy the Docker Instance

Navigate to LocalDBMigration/

```
cd data-scripts/LocalDBMigration/
```
Build, create, and start the container

docker-compose up

This will load the MySQL server with the following information:

```
{
     "user": "root",
     "password": "tcuit",
     "host": "127.0.0.1",
     "port": 3308,
     "schema": "kpi"
}
```
### <span id="page-3-4"></span>Load in the Schema

Using the provided MySQL file that contains the base schema, functions, and data; run the following:

```
mysql -h 127.0.0.1 -P 3308 -u root -p < [Name of the schema file]
[ENTER PASSWORD]
```
Confirm that there are now ~3,200 entries in the access\_point table:

```
use kpi;
SELECT COUNT(*) FROM access_point;
```
## <span id="page-4-0"></span>Creating a User

If there are no base users for the web application, you can create one with the following command:

```
INSERT INTO `user` (username, password) VALUES ("[USERNAME]", sha2("[PASSWORD]",
512));
```
## <span id="page-4-1"></span>Running the Web Application

## <span id="page-4-2"></span>Clone the Repository

Clone the KPI [Analytics](https://gitlab.com/ap-analytica/kpi-analytics) repository using git clone git@gitlab.com:ap-analytica/kpi-analytics.git .

### <span id="page-4-3"></span>Download .NET Core 3.1

If .NET Core 3.1 is not installed on the machine you are using, you can download it [here](https://dotnet.microsoft.com/download/dotnet-core/3.1).

### <span id="page-4-4"></span>Open the project in Visual Studio

In the root of the project, there is a KPI-Analytics.sln , if you are using a flavor of Visual Studio, launch Visual Studio, and click Open a Project , then select this file.

#### <span id="page-4-5"></span>Add your **appsettings.Development.json** file

For local development, you need to specify your database connection strings to match a locally set up MySQL environment (steps can be found above). The production connection strings are the default in the application code found in the appsettings.json file.

In the kpi-analytics/KPI-Analytics/ directory, create a file named appsettings.Development.json , and paste the following:

```
{
   "ConnectionStrings": {
     "DefaultConnection": "server=127.0.0.1;port=[PORT];user=[USERNAME];password=
[PASSWORD];database=kpi;"
   },
   Logging": \{"LogLevel": {
       "Default": "Debug",
       "System": "Information",
       "Microsoft": "Information"
     }
   }
}
```
Note: If you are using the Docker installation from the tutorial, your port will be 3308 , otherwise, your port should be 3306 . Replace the user field and password field with your respective credentials from the database user you created above. This user is not the user you creating in the user database table, but is the user used to log in to MySQL.

## <span id="page-5-0"></span>Locally Deploying the Application

Press the play button in Visual Studio, or run:

dotnet build dotnet run

in terminal.

When the application runs in the browser, you can login with the user credentials you inserted into the user table.

## <span id="page-5-1"></span>Glossary of the Solutions Contents (by subproject)

## <span id="page-5-2"></span>**kpi-analytics/**

This is the glossary for the KPI [Analytics](https://gitlab.com/ap-analytica/kpi-analytics) repository, AKA the web application.

- **.gitignore** defines filepaths for files/subdirectories that you don't want uploaded to git. Should include any file with sensitive information, and includes all of the unnecessary files generated by Visual Studio.
- **KPI\_Analytics.sln** a Visual Studio Solution file that organizes the project, project items, and solution items in the web-app. Open this when opening the project in Visual Studio.
- **README.md** general info about the project.  $\bullet$

#### <span id="page-5-3"></span>**kpi-analytics/KPI-Analytics/**

- **Dependencies/** a list of installed NuGet packages used within the project. Only includes C# packages, all JS/CSS packages are downloaded into wwwroot/ .
- **Controllers/** handles and responds to user interaction. The controller should remain thin, gather information for the view, and render the view. Shouldn't be overly complicated. Business logic should be put into the service layer. Routes to the controller are defined in Startup.cs .
- **Interfaces/** interfaces that describe the service layers of the application.
- **Models/** set of classes that describe, and allow us to interact with the data. Should be a reflection of the current state of the database. See this page for more [information.](https://www.dotnettricks.com/learn/mvc/understanding-model-view-controller-in-aspnet-mvc) Each table in the database should have a model, and all relationships are described in Models/KPIContext.cs .
- **Properties/** internal build and debugging information.
- **Services/** injectable services for the web application. Used for all the business logic and gathering of data from the Models. Sits between the Controller and Model. Handles accessing MySQL through the context.
- **Views/** handles the UI presentation of data as a result of a request received from the controller.
- **wwwroot/** holds static files that will be publicly accessible from the web-app. Has subdirectories to put css stylesheets, JavaScript files, and libraries such as jQuery, Bootstrap, Chart.JS, etc.
- **KPI-Analytics.csproj** contains list of files to be compiled as a part of the project, and general project information.
- **Program.cs** contains the main method for execution.
- **Startup.cs** configures services and the app's request pipeline, specifies when the app's host is built. Contains the routes and services declarations.
- **appsettings.Development.json** configuration settings for the development site. Read if the ASPNETCORE\_ENVIRONMENT environment variable is set to Development . Contains connection strings, etc.
- **[appsettings.json](https://www.jerriepelser.com/tutorials/airport-explorer/basic/working-with-configuration/)** holds configuration settings for the site (read by default) for production. See this link for further explanation.
- **Constants.cs** a file containing project wide constants to eliminate disconnect.

#### <span id="page-6-0"></span>**kpi-analytics/KPI-Analytics.Documentation/**

**KPI-Analytics.xml** - the autogenerated XML documentation for the KPI-Analytics project.

#### <span id="page-6-1"></span>**kpi-analytics/KPI-Analytics.Tests/**

**KPI-Analytics.csproj** - contains list of files to be compiled as a part of the project, and general project information.

#### General Breakdown of Testing Suite

Each KPI has its own directory for testing its controller actions and service layer. These are depicted by [KPI NAME].Tests .

In the root level of theses sub-directories is a [KPI NAME]MockData.cs . This is the file that generates the Mock Data for each test suite.

There is also a Controller.Tests/ folder, which contains tests files. Each test file is a test for a respective controller action.

### <span id="page-6-2"></span>**data-scripts/**

This is the glossary for the Data [Scripts](https://gitlab.com/ap-analytica/data-scripts) repository, AKA the import scripts.

**.gitignore** - defines filepaths for files/subdirectories that you don't want uploaded to git. Should include any file with sensitive information, and includes all of the unnecessary files generated by Visual Studio.

#### <span id="page-7-0"></span>**data-scripts/ImportScripts/**

- **Data/** contains sample CSV imports generated from the Cisco Prime server, per KPI.
- **scripts/** each KPI has an import project that will ingest data from a CSV from its respective data folder. These can be run using the import-script.bat . Documentation is pretty extensive for each of these projects.
- **scripts/import-script.bat** the batch file that runs each KPI import program. Note, this will likely need to be changed when the system is migrated.